## **BRAINSHARK**

# Product Enhancements June 2018

Platform Release 2018.3

## Here's a quick look at the latest features available this month for Brainshark customers!

## COACHING

#### Machine Analysis

Brainshark's Machine Analysis engine elevates coaching and keeps reps on message with AI-powered scoring and feedback.

- **Scoring:** Auto-score video submissions to ensure sellers hit the right notes when delivering critical messages.
- **• Insights:** Provide reps with an engaging practice tool to improve performance with analysis of emotions exhibited, topics covered and more.
- **• Automation:** Streamline the coaching process and save time by quickly identifying areas that need improvement.

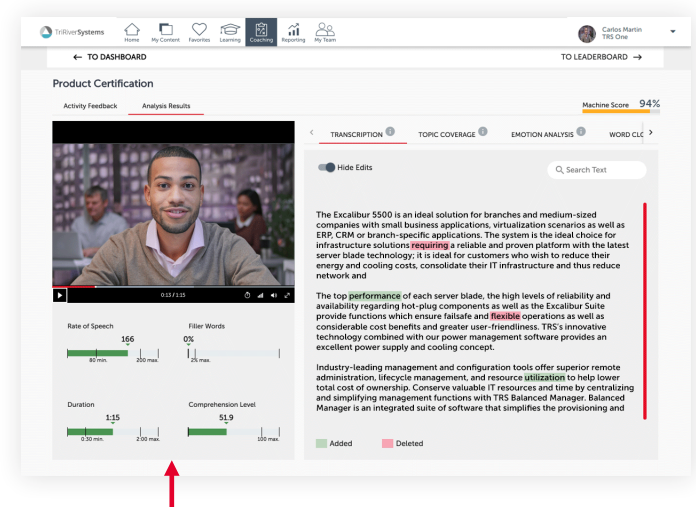

#### Automated Activity Analysis & Feedback

- Audio Transcript
	- Comprehension Level **Filler Word Monitoring**
- Speaking Rate Video Duration
- Topic Coverage
- **Emotion Analysis**
- Personality Insights

## COACHING (CONTINUED)

#### Record Coaching Video Without Flash

Coaching customers using IE 11/Windows 10 can now record in the coaching environment with no reliance on Flash.

- Brainshark plug-in required
- IE 11/Windows 10 required
- Available to customers on request

## PLATFORM

#### Team Dashboards

Team dashboards track the readiness progress of your organization's learning, coaching, and self-enrolled activities – enabling managers to drill down into the details of their specific team.

- New 'My Team' tab on the navigation menu
- Individual progress cards for each team
- Completion statistics and average scores
- Top performers highlighted for each team
- 'View All Members' to access more details

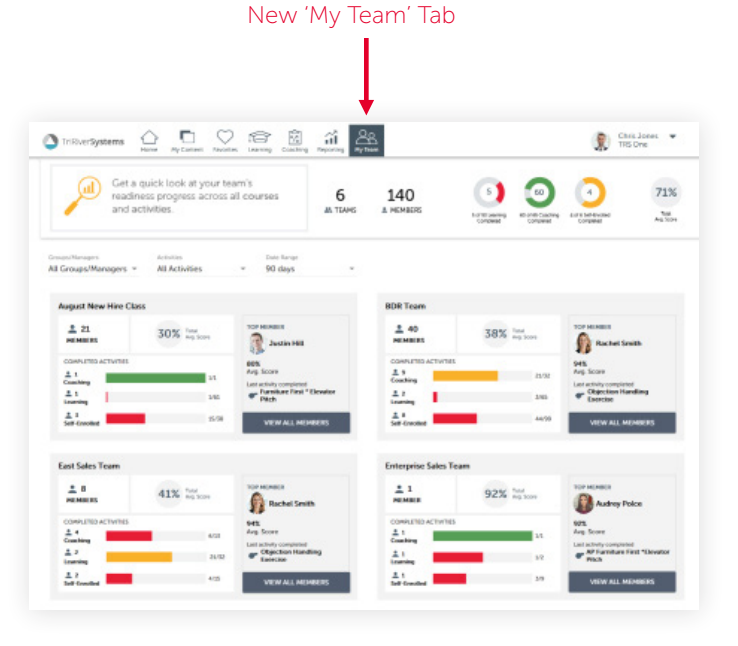

## REPORTING

#### Curriculum Enrollment Report Update

The Curriculum Enrollment report has been updated to provide enrollment data for historical and current enrollments.

- Customers who use the re-enrollment feature to enroll students are now able to run this report to view both current and historical enrollment information.
- 'Current Enrollments' is selected by default. Select the 'Historical Enrollments' option to include historical enrollment data in the report

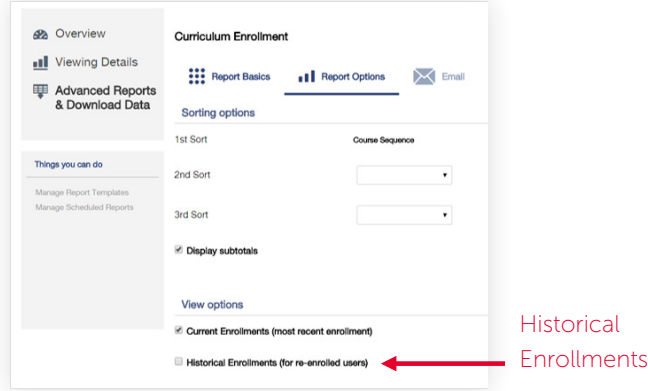

## INTEGRATIONS

#### Brainshark Seismic Integration

The Brainshark and Seismic integration enables customers of both companies to access Brainshark content from their Seismic environment. This includes both formal and informal learning content.

• Users choose which content to sync: active content and active, open enrollment courses (not curriculums)

#### Brainshark content in Seismic is labeled with a Brainshark icon

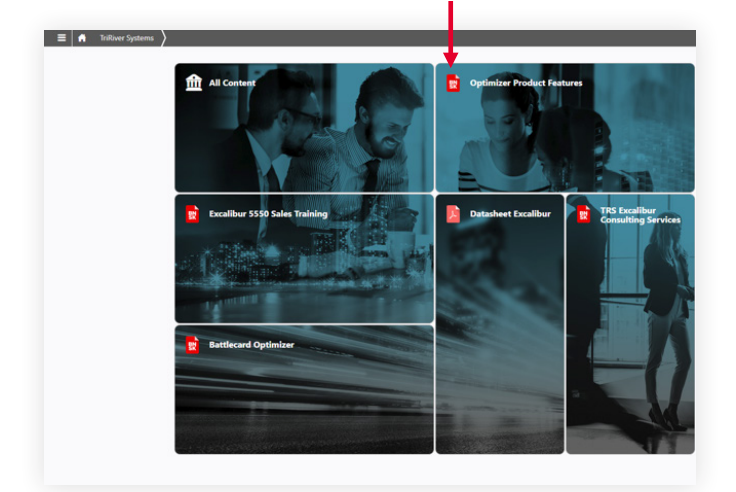

## CONTENT

#### General Updates

- **• Flash Removal: Merge Presentation** When using the Merge Content feature, authors can preview slide audio, even if Flash is disabled in their browser.
- **• Flash Removal: Background Audio** When adding a Background Audio track to a presentation, authors can preview Background Audio, even if Flash is disabled in their browser.
- **• Generate Audio without Flash** When generating audio automatically from Slide Notes, authors can listen to a voice sample, even if Flash is disabled in their browser.

## MOBILE APP (VERSION 4.1.0)

#### Push Notifications

Users can now receive push notifications on their mobile device. These notify them of important updates in real-time and take them directly to the activity in the app.

#### **Push Notifications for Learning**

- When users are enrolled in a new course
- When users are enrolled in a new curriculum

#### **Push Notifications for Coaching**

- When users have been invited to take a new activity
- When their activity submission has been reviewed
- When reviewers have a new submission to review

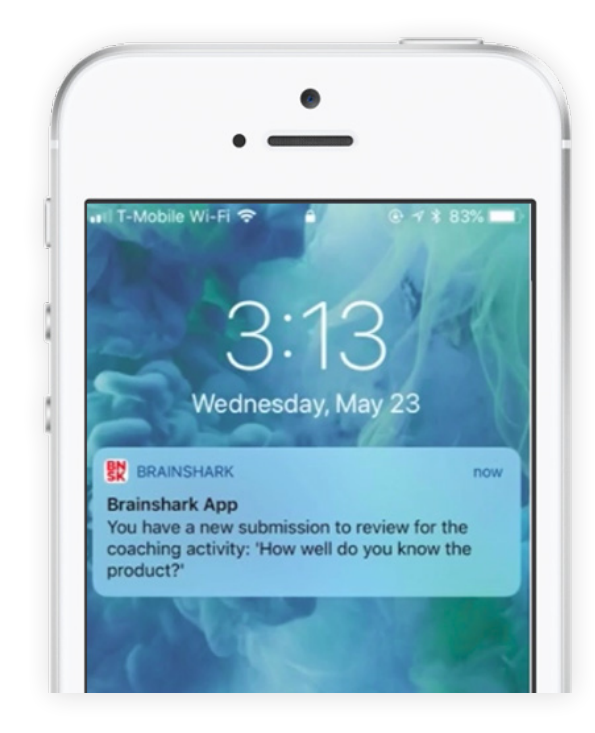

## MOBILE APP (CONTINUED)

#### In-app Notifications

Users can now receive in-app notifications to notify them of important updates in real-time.

An orange indicator next to the new bell icon in the header informs users that they have new or unread notifications. Users can select this icon to access their notifications page.

- Opening a notification will mark it as read
- The arrow will bring users directly into the activity
- Users can delete notifications by swiping left

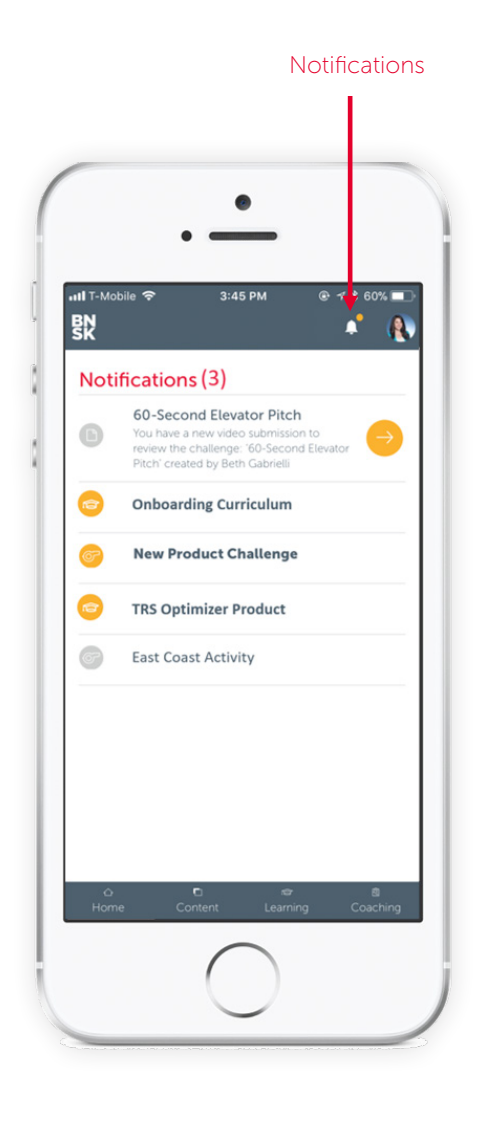

#### Machine Score Shown in Coaching

A user's Machine Score on a coaching activity is now visible on the Activity Details page from within the mobile app.

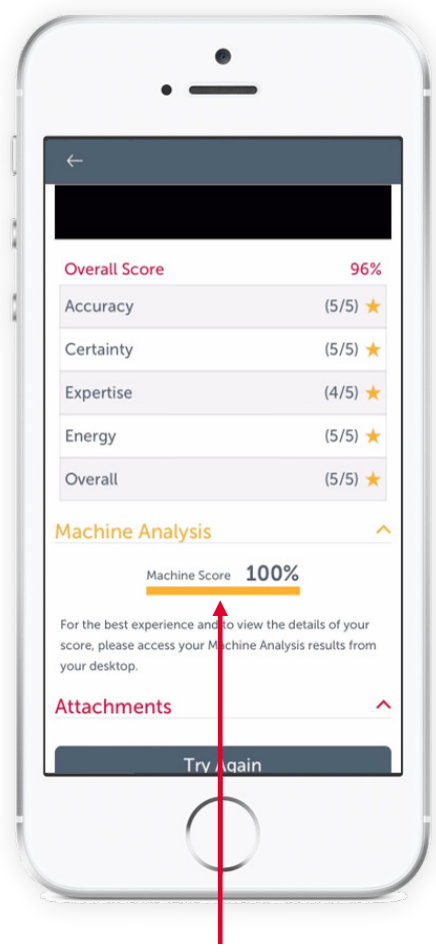

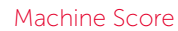

- Users can view their overall Machine Score on any activities that have Machine Analysis enabled
- For a more detailed view of Machine Analysis results, we recommend viewing Machine Analysis results from the desktop

#### Search in Learning

The mobile app now supports search within learning. Users can search for courses and curriculums within their enrollments and the course catalog directly from the app.

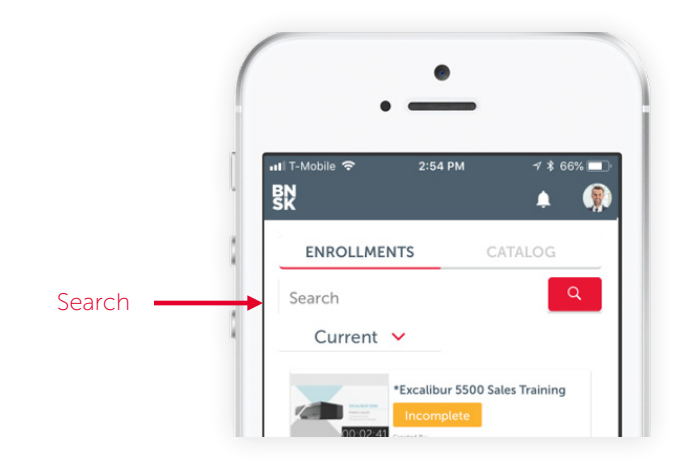

### LEARNING

#### 'Course Details' Page Enhancements

The Course Details page has been redesigned and converted to a modal to make it easier for learners to access details they need.

- Learners may now view course details in a modal, without leaving the initial page they're viewing (e.g. My Enrollments, Curriculum Details)
- The modal is responsive to browser resizing

#### Course Details Modal

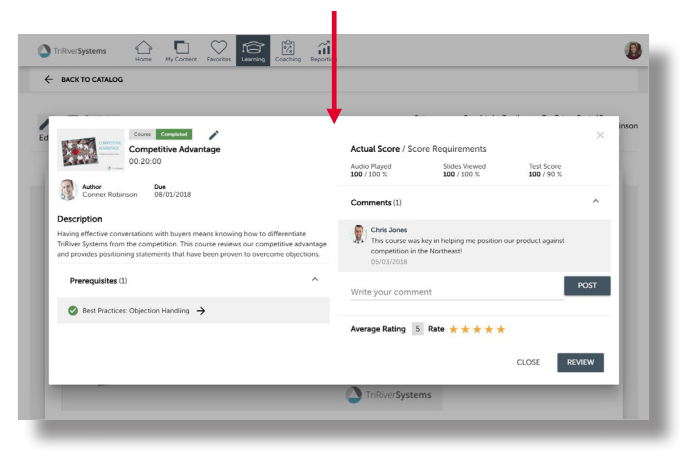

#### 'Course Catalog' Page Enhancements

The Course Catalog page has been redesigned to provide a more modern look and feel that's consistent with the new UI throughout the site.

- The appearance matches other Learning pages
- The page is responsive to browser resizing
- Functionality is not changing

#### New Page Design

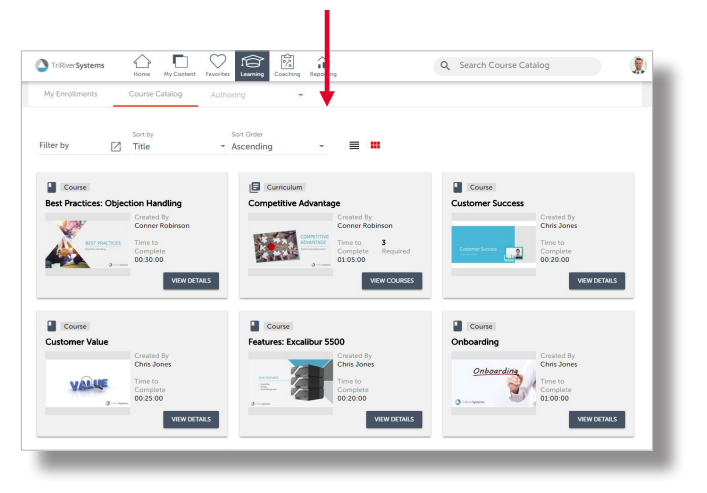

#### Learning Enhancements

Small enhancements have been made to improve the user experience of our new Learning pages:

- **• Collapse/Expand Progress Tracker:** A user may now collapse the Progress Tracker on their My Enrollments page by hovering under 'My Enrollments'. When new learning items with a due date are assigned, an alert bell will activate to notify students to expand the Progress Tracker. The student's selection is remembered on their next visit.
- **• Hover Text:** Hover text has been added for course titles on the Curriculum Details page to accommodate courses with long titles.
- **• Sort by 'Recently Viewed':** Users can now sort enrollments by 'Recently Viewed' on the My Enrollments page. The sort option takes effect for items viewed after May 12th.
- **• Curriculum Duration:** If the Estimated Duration field is not populated on a course, the Audio Duration will now be used to calculate Curriculum Duration.

#### 'My Course & Curriculums' Page Enhancements

2018.4 EARLY RELEASE: JUNE 30

The My Courses and My Curriculums pages have been redesigned for a more modern look and are now combined into a single page to provide an improved, simplified user experience. Learning authors and administrates can now:

- View and edit from a single page
- View all courses in a curriculum
- Update fields on multiple items at one time

New Page Design

#### $\overline{\mathbf{A}}$  to the set  $\Diamond$  $\bullet$  Oris My Courses & Curriculu All Items  $2011$  $\mathbf{G}$  $\blacksquare$ g,  $\blacksquare$ O View Cou E Enroll Myself g, 41 Enroll Students Email Invitation  $\mathbf{u}$  set Send Reminders **Q** Manage Customer Su  $\mathbf{B}$

#### Learning Enhancements

2018.4 EARLY RELEASE: JUNE 30

Small enhancements have been made to improve the user experience of our new Learning pages:

#### **Due Dates:**

- Edit due date on course and curriculum enrollments
- Authors will receive an alert if the selected due date has passed

#### **Search and Sort**

- Sort options on My Enrollments remembered on next visit
- Allow user to clear search results on My Enrollments and Course Catalog

#### **Learning Progress Tracker**

• The alert bell in the collapsed progress tracker navigation has been removed when the progress tracker is expanded. It will continue to display when the progress tracker is collapsed.

#### **Other Improvements**

- The review button has been added to completed courses and curriculum details
- Indicate on curriculum details when course is expired
- Hover text on course / curriculum titles on My Enrollments and Course Catalog